# POWER SYSTEMS AFFILIATE PROGRAM GETTING STARTED GUIDE

You are now registered as an Affiliate of Power Systems, and you have access to your CJ Affiliate account. You will receive a helpful welcome email from Commission Junction with basic tutorials and helpful documents and videos from CJ. In your welcome email you will find important items such as your:

- Account ID
- Instructions on how to setup your Payment and Tax information, (required before CJ can pay commission)

**TAKE A LOOK** around the dashboard. The dashboard will alert you on items you still need to fill out and show your current sales numbers. You should have 0 sales until you use one of the Power Systems affiliate links.

| Yesterday                |            | *                 |             |                  |            |                   |
|--------------------------|------------|-------------------|-------------|------------------|------------|-------------------|
| <b>\$0</b><br>Commission | 0<br>Sales | <b>0</b><br>Leads | 0<br>Clicks | 0<br>Impressions | N/A<br>EPC | N/A<br>Conversion |
|                          |            |                   |             |                  |            |                   |

| 1 | Let's grab your personalized affiliate sales<br>link to the Power Systems Home Page. |
|---|--------------------------------------------------------------------------------------|
|   | link to the Power Systems Home Page.                                                 |
|   | Find Links > Search within the navigation                                            |
|   | at the top of the page.                                                              |

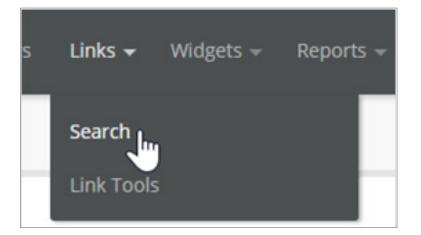

On this page you have access to thousands of ad links. Some can be used anywhere on the web, including social, whereas some can only be used on your personal website. The graphic display ads can only be used on your website.

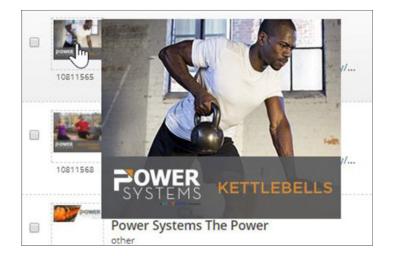

**SCROLL DOWN** until you find the link for the "Home page"

| Power Systems (3056145)<br>Home page<br>https://www.power-systems.com/shop/ |
|-----------------------------------------------------------------------------|
|-----------------------------------------------------------------------------|

#### **CLICK** on the HTML bracket icon

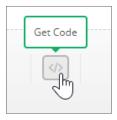

Use whichever link is easiest for you, the most flexible is "Click URL".

| <> HTML                                         | ♦ JavaScript | Click URL | <b> </b> <−−− |  |  |  |  |  |
|-------------------------------------------------|--------------|-----------|---------------|--|--|--|--|--|
| http://www.anrdoezrs.net/click-8409348-10804847 |              |           |               |  |  |  |  |  |

You are now ready to make a commission off products sold on power-systems.com. COPY AND PASTE this link anywhere you need. The link will automatically redirect to the Power Systems homepage with your affiliate tracking info intact.

← → C 🏠 🔒 Power Systems(PS), LLC [US] | https://www.power-systems.com/shop/?utm\_source=CJ

Facebook Example:

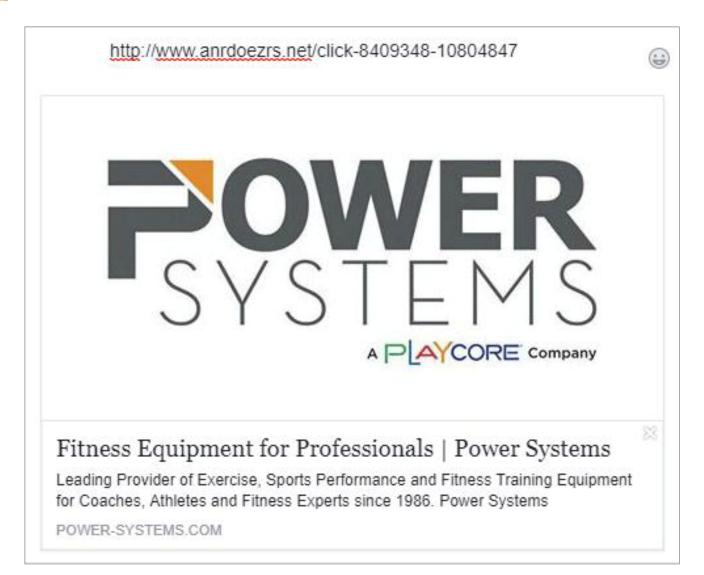